# 如何透過指令行介面(CLI)對交換器上的連線埠進 行銅纜測試

#### 目標 T

本文說明虛擬纜線測試器(VCT)透過交換器的指令行介面(CLI)對千兆位乙太網路(GE)連線埠進 行銅纜連線埠測試時的效能。

### 簡介 Ī

交換機的銅纜測試功能可測試埠是否可以通過RJ45聯結器進行連線,還可以幫助確定使用 VCT的電纜效能。如果介面出現問題,您可以對該介面上連線的電纜執行診斷測試,以檢視其 狀態。有了這些資訊,您就可以在排除介面故障時做出更好的決策。

通過交換機的CLI,您可以使用時域反射計(TDR)技術來測試連線到埠的銅纜的品質和特性。 可以測試長達140米的電纜。

附註:要瞭解如何通過交換機的基於Web的實用程式對埠進行銅纜測試,請按一下[此處。](/content/en/us/support/docs/smb/switches/cisco-small-business-200-series-smart-switches/smb3317-how-to-copper-test-a-port-on-a-switch.html)

### 適用裝置 Ĩ.

- Sx300系列
- Sx350系列
- SG350X系列
- Sx500系列
- Sx550X系列

## 軟體版本

- 1.4.7.05 Sx300、Sx500
- 2.2.8.4 Sx350、SG350X、Sx550X

#### 通過CLI對交換機上的埠進行銅纜測試 i<br>I

#### 運行銅繡埠測試的前提條件

運行測試之前,請執行以下操作:

- 測試電纜時使用CAT6a資料線。
- (強制)禁用短距離模式。如果禁用短距,則基本電纜測試結果準確。
- (可選)禁用節能乙太網(EEE)。 如果在要測試的埠上禁用EEE,則高級電纜測試結果會準確 無誤。

**附註:**若要瞭解如何通過CLI在交換機埠上配置短距離和EEE設定,請按一下[此處獲](/content/en/us/support/docs/smb/switches/cisco-small-business-300-series-managed-switches/smb5545-configure-green-ethernet-port-settings-on-a-switch-through-t.html)取說明。

重要事項:當測試埠時,該埠將設定為「關閉」狀態,通訊將中斷。測試後,連線埠會回復到 Up狀態。

#### 運行銅纜埠測試

步驟1.登入到交換機控制檯。預設使用者名稱和密碼為cisco/cisco。如果您已配置新的使用者 名稱或密碼,請改為輸入憑據。

**User Name:cisco** Password: \*\*\*\*\*\*\*\*\*\*

附註:可用的命令或選項可能會因裝置的具體型號而異。在本示例中,通過Telnet訪問 SG350X交換機。

步驟2.在交換機的特權執行模式下,輸入以下任一命令運行埠測試:

CBS350X#**test cable-diagnostics tdr interface [interface-id]**

● interface-id — (可選)指定乙太網埠ID。

附註:在本示例中,GE1/0/2用作銅纜測試的特定介面。

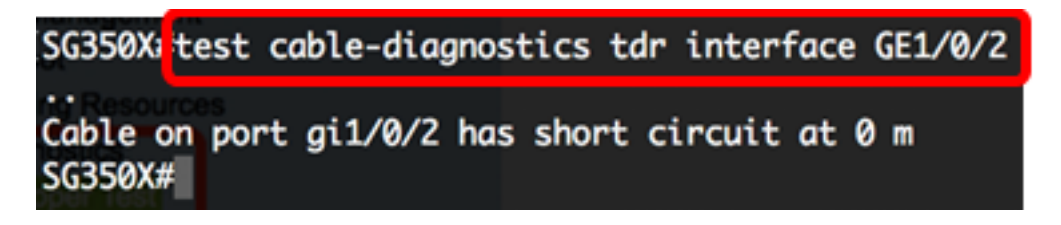

上面的測試表明,測試埠上的電纜在0米處有短路。這表示特定連線埠上使用的電纜可能會損 壞。

步驟3.(可選)更換埠上損壞的電纜,然後再次在同一介面上運行埠測試。

SG350X test cable-diagnostics tdr interface GE1/0/2 .26-Apr-2017 03:34:39 %LINK-W-DOWN: 011/0/2 Cable on port gi1/0/2 is good SG350X#26-Apr-2017 03:34:42 %LINK-I-Up: gi1/0/2 26-Apr-2017 03:34:43 %STP-W-PORTSTATUS: gi1/0/2: STP status Forwarding

上面的測試顯示,更換電纜後,測試埠上的電纜完好。

步驟4.(可選)對您要測試的交換器上的其餘連線埠重複步驟2。

附註:銅纜埠測試在光纖埠上不起作用。如果要測試的埠是光纖埠處於活動狀態的組合埠的一 部分,則不需要關閉該埠,因為測試在光纖埠上不起作用。

SG350X#test cable-diagnostics tdr interface te1/0/3 Cannot perform the test on fiber ports SG350X#

現在, 您已經通過CLI成功地在交換機上的特定埠上運行銅纜埠測試。

檢視銅纜埠測試結果

如果電纜為開啟或短路,則電纜開啟或短路的長度精度為 — /+ 2米。按照以下步驟通過CLI顯 示交換機上的銅纜埠測試結果:

步驟1.在交換機的特權EXEC模式下,輸入以下命令,顯示對所有埠或特定埠執行的銅纜測試 結果:

#### CBS350X#**show cable-diagnostics tdr [interface interface-id]**

● interface interface-id — (可選)指定乙太網埠ID。

附註:在此範例中,輸入show cable-diagnostics tdr指令。

電纜診斷TDR表顯示以下資訊:

- 埠 測試的介面。
- 結果 執行的埠測試的結果。可能的值:
	- 確定 電纜已通過測試。
	- 無電纜 電纜未連線到埠。
	- 開啟電纜 僅連線電纜的一側。
	- 短電纜 電纜發生短路。
	- 未知測試結果 發生錯誤。
	- 未測試 未在埠上執行TDR測試。
- 長度(Length) 電纜長度(以米為單位)。
- 日期 執行埠測試的日期和時間。

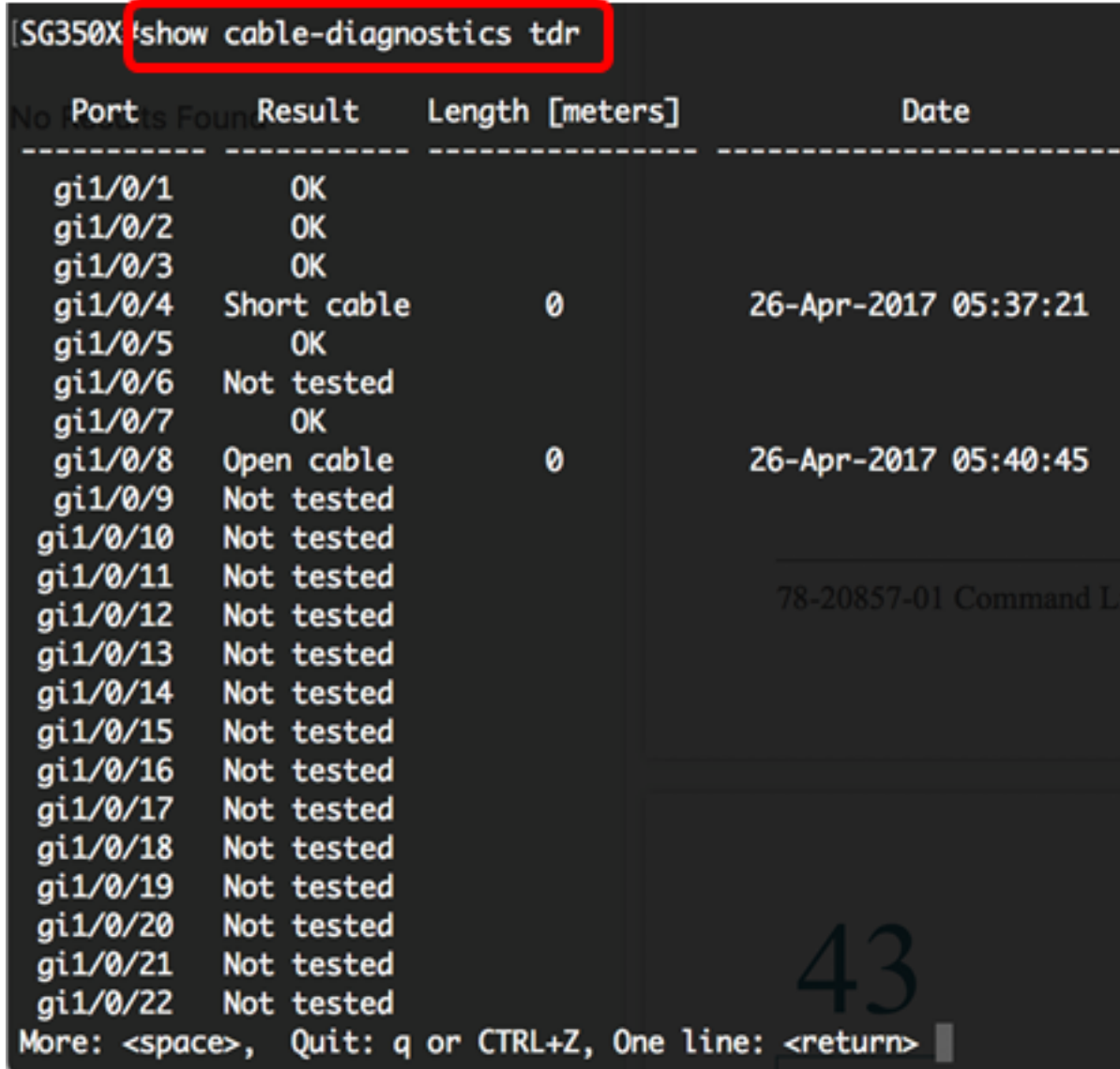

上表顯示,千兆埠1、2、3、5和7是良好埠,第四個埠(gi1/0/4)有短電纜,第八個埠 (gi1/0/8)有開放電纜,其餘埠未測試。

步驟2.(可選)要顯示連線到所有埠或特定埠的估計銅纜長度,請輸入以下內容:

CBS350X#**show cable-diagnostics cable-length [interface interface-id]**

● interface interface-id — (可選)指定乙太網埠ID。

附註:在此範例中,輸入show cable-diagnostics cable-length指令。

電纜診斷程式電纜長度表顯示以下資訊:

- 埠 介面的名稱。
- 長度(Length) 電纜長度(以米為單位)。

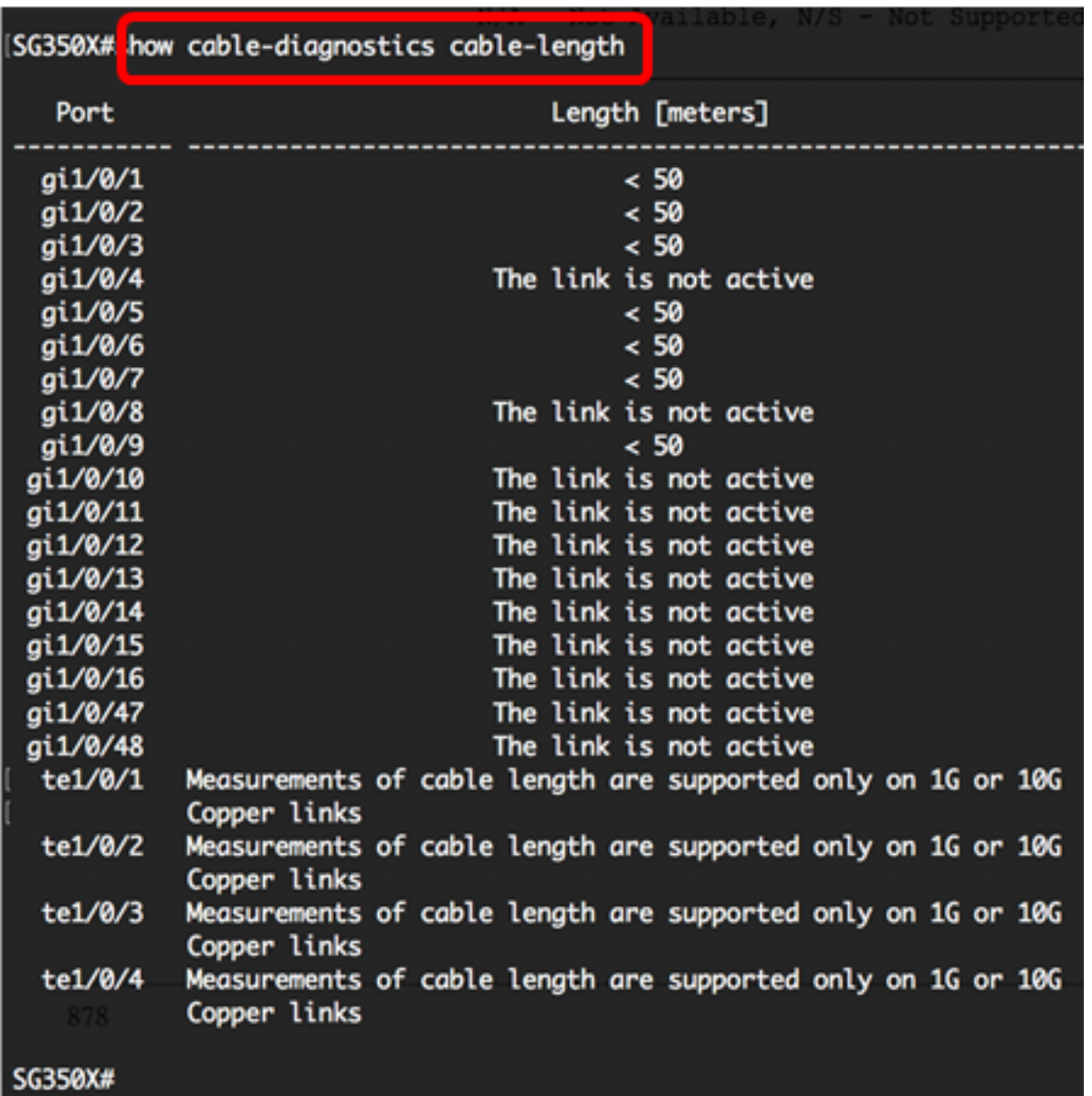

上表顯示,千兆乙太網埠1、2、3、5、6、7和9的電纜連線長度不到50米,其餘埠未處於活動 狀態。所有萬兆乙太網埠都是光纖埠,因此銅纜埠測試在這些埠上不起作用。

現在,您已成功檢視在交換機的埠上進行的銅纜測試結果。